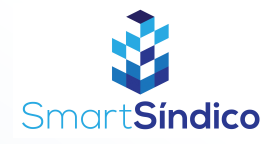

## Lançar despesas

Siga o passo-a-passo abaixo

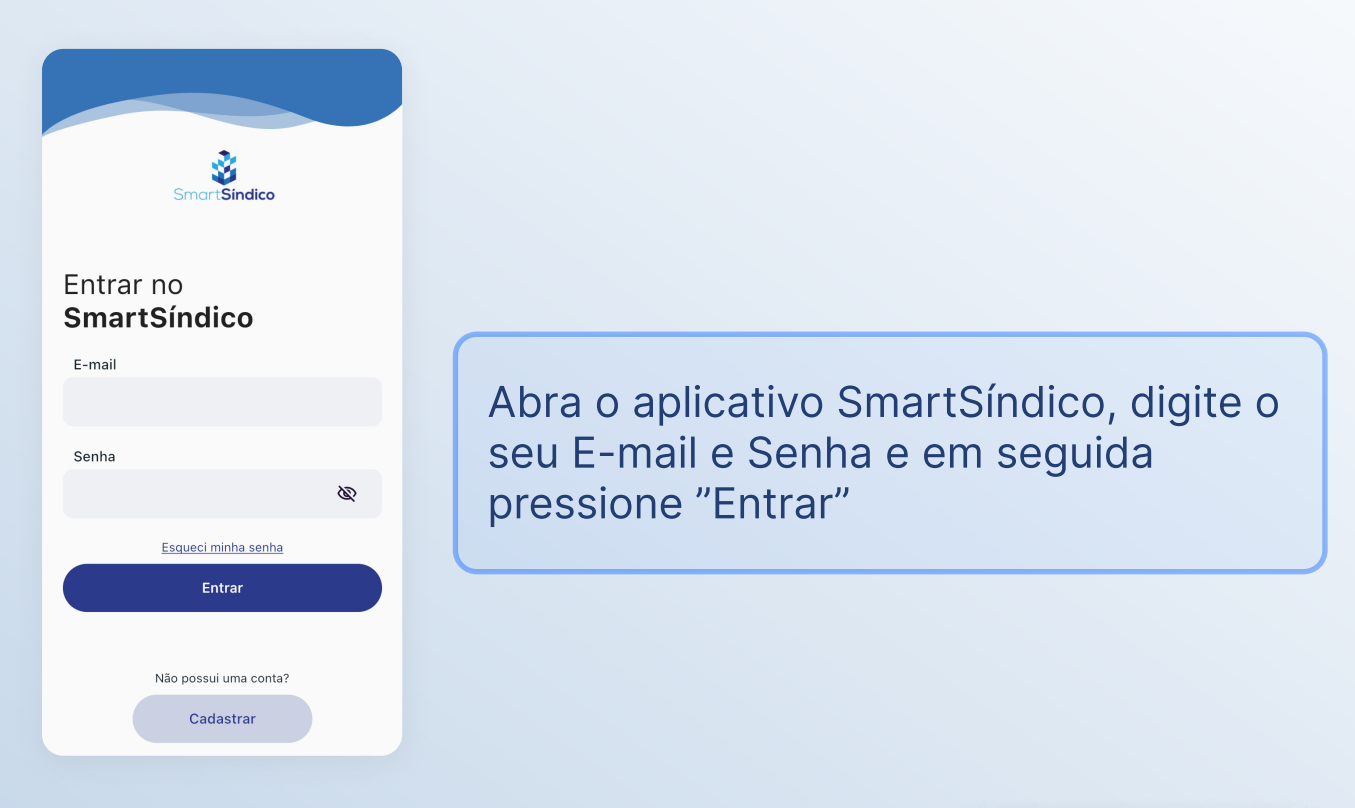

## Pressione o ícone de "Financeiro" no menu inferior

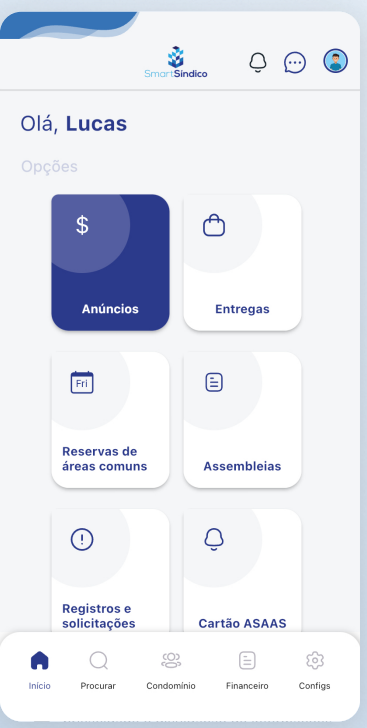

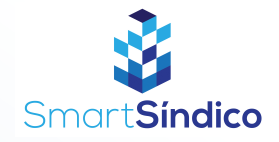

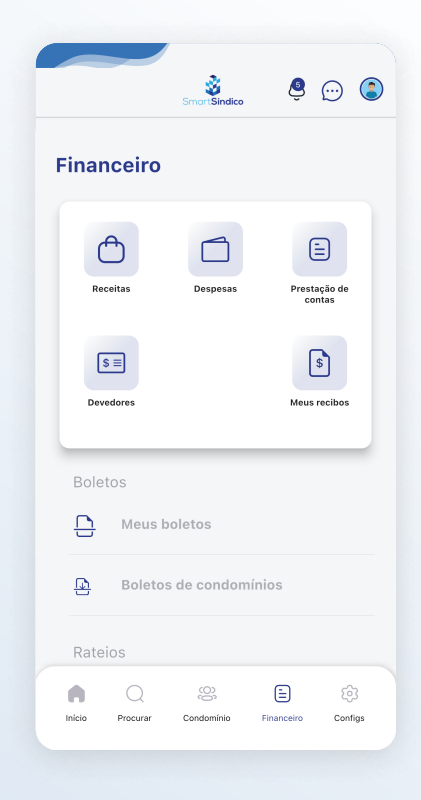

## Clique no botão de "Despesas"

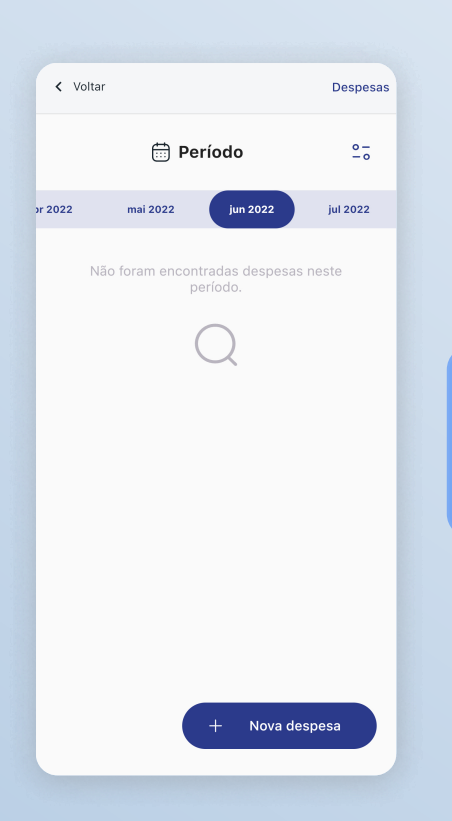

Clique no botão "Nova despesa" na parte inferior direita da tela

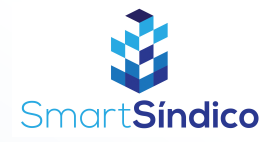

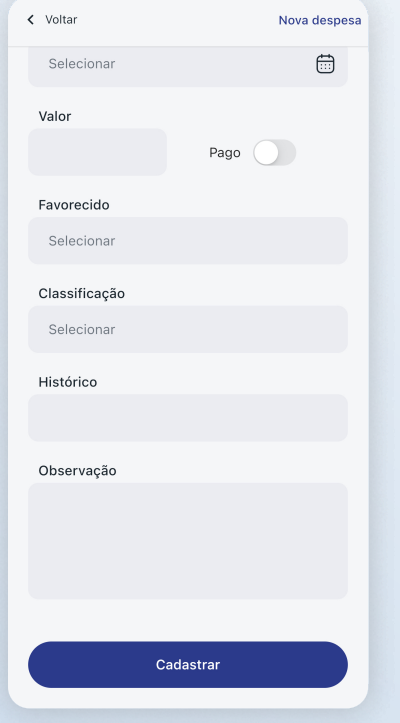

## Preencha os campos com as informações desejadas e clique em "Cadastrar"